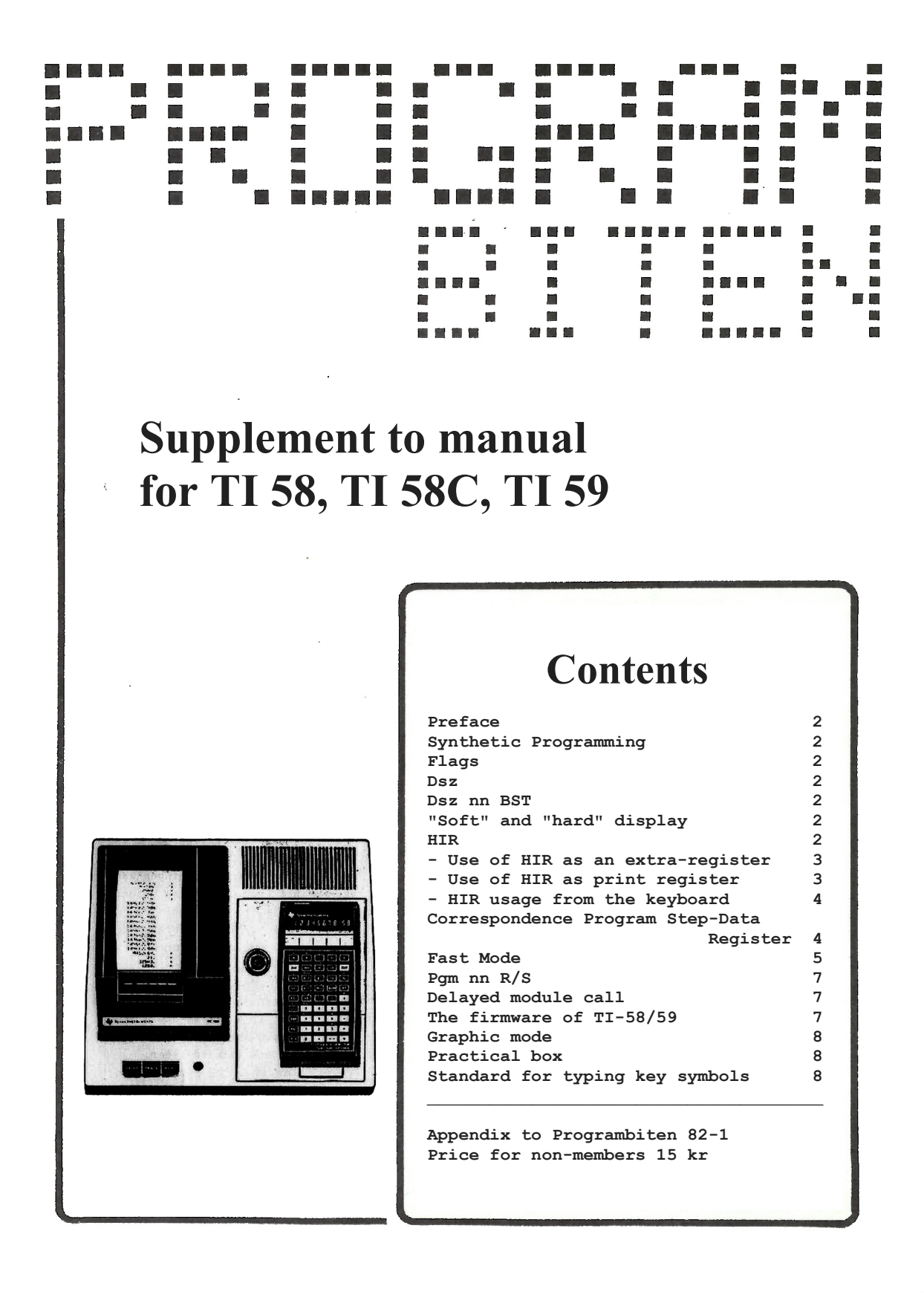

## **PREFACE**

This supplement to the TI-58/58C/59 instruction manual has been added to ensure that new members don't need to be familiar with articles in the "Programbiten" as a preliminary consideration of the contents of previous issues.

However, when we have written it, we have designed it so that can be used as an "encyclopedia" with reference to various more detailed articles in "Programbiten".

The use of this complement to the instruction manual, of course, assumes that the reader is familiar with the contents of the ordinary instruction manual.

Stockholm January 1982

Lars Hedlund Björn Gustavsson

### **SYNTHETIC PROGRAMMING**

As it is known, an instruction in the program memory is stored as a two-digit code. Tables of these codes can be found in the instruction manual on page V-49 and V-50. It is obvious that the functions 2nd, LRN, SST, Ins, BST and Del are missing codes. If they had one, these would have been 21 or 26, 31, 41, 46, 51 and 56.

Furthermore, code 82 is missing. These codes, which can't be entered into the program memory with a single keystroke, however (and not even as several "merged" keys) can be programmed "synthetically" using a multistep instruction, like STO, and a delete (Del) because the subsequent two digit number is stored in one program step. For example, "21" can be programmed "STO 21 BST BST Del SST". (when listing with printer, the instruction 21 is printed as "2ND.") - Code 31 (LRN) in a program causes the program to stop with the display in programming mode. Referring to the code 82, see the following section on HIR.

#### **FLAGS**

The TI 58/59 has ten flags with numbers 0-9 but not more. Through experiments with synthetic programming, one can think of "discover" more flags but at closer control it turns out to be the same as the ten original ones.

# **DSZ**

In the instruction manual p. V-63, the Dsz function only operates on the registers 00-09. This is not true, but all registers except 40 can be used. ("Dsz 40" is designated as "Dsz Ind"). However, as the register number and the following jump address, they must be programmed synthetically as above, or, in a favorable case, in a somewhat simpler manner. *Example:* "Dsz 29 320" is encoded "Dsz CP (= 29) 3 2nd CLR (= 20). "Dsz 41 021" for example is programmed as "STO 41 STO 21" BST BST BST (go to first STO) Dsz (superimpose the first STO) SST (go to the second STO) 0 (superimpose the second STO) SST (go to the next free step).

# **DSZ NN BST**

A counterpart to "Op 30" - "Op 39" (decrement of register 0-9 contents by one) can be obtained with "Dsz nn BST", where both the register number nn and BST (code 51) are programmed synthetically. Note, however, that Dsz decreases absolute value of the register content down to zero, not past zero!

## **"SOFT" AND "HARD" DISPLAY**

A "soft" display can be deleted with CE (i.e. by entering numbers) and becomes "hardened" by pressing an operation key (cannot be deleted with CE).

#### **HIR**

AOS (Algebraic Operations System) means that expressions can be entered as they are written. In order to accommodate this, the calculator must store certain numbers. For example, if 2 + 3 x 4 is entered, 2 and 3 must be saved somewhere for the calculation to be completed. In order to store these operands, 8 special registers are used, called HIR-registers (Hierarchical Internal Registers). These registers are designated H1 to H8 (HIR1 to HIR8).

In the example above, 2 are stored in H1 and 3 in H2. It is actually possible to get these registers directly from program or keyboard and use them as an extraregister.

The HIR yn instruction is used to manage an HIR register, where n is the number of the HIR register and y denotes the operation to be performed according to following table:

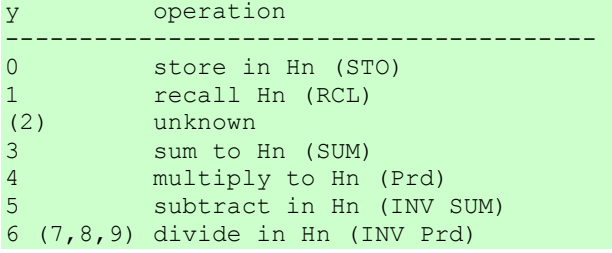

The instruction HIR has code 82. Unfortunately, there is no key with that code, so the code must be programmed synthetically.

*Example:* 18 HIR 04 stores 18 in H4, 3 HIR 64 divide H4 with 3, 7 HIR 34 sums 7 to H4. HIR 14 recalls H4 and gives in this case 13.

# **(The following doesn't apply to the TI-58C.)**

An important limitation on HIR use: if exponent-of-ten or technical notation is set, the absolute value of X-register's exponent-of-10 is taken when using HIR 3n to HIR 9n.

This means that x will be multiplied by a power of 10 if the absolute value of x is less than 1.

*Example:* 0.035 HIR 35 results in 0.035 =  $3.5*10^{-2}$  changes to  $3.5*10^{2}=350$ , which is then summed up to H5. If the exponent-often notation is set this will not happen.

## Use of HIR as an extra-register

The calculator uses HIR register internally when calculating certain functions, as well as a print register. It is important to check that an HIR register is not used for two things at the same time. How the TI-58/58C/59 use HIR registers:

### Operation Uses HIR register

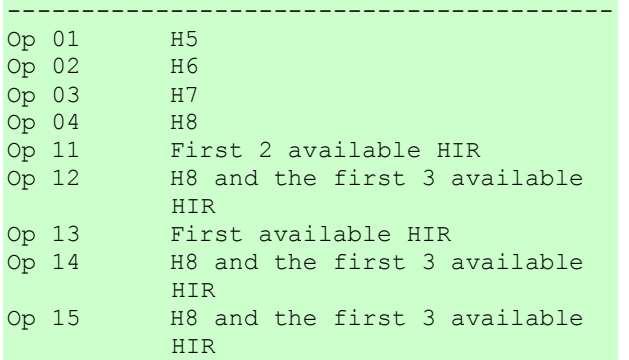

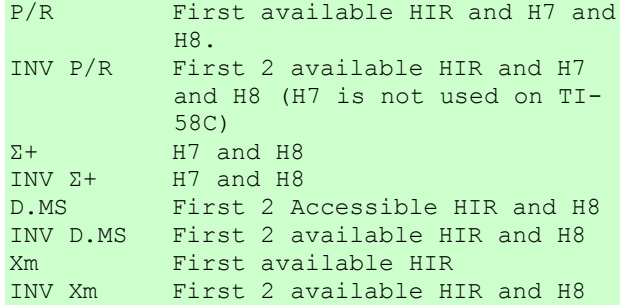

Also note that HIR registers is used by AOS to store pending operations. This makes H1 and H2 unavailable as extraregisters.

Neither CLR, CMs nor any other instruction zeroes any HIR register. A single HIR register can be set to zero with *0 HIR 0n*. If the printer is connected, all can be cleared with the sequence *CLR D.MS HIR 03 HIR 04 Op 00* (without printer it clears H1 to H4 only; Op 00 can then be excluded).

# Use of HIR for printer detection

This can be used for software testing if the printer is connected. "1 P/R Op 00 HIR 18" gives 0 if the printer is connected, otherwise 1. Explanation: P/R uses HIR 8, see below. If you continue with "CP INV EQ B STF 7 Lbl B" you have set flag 7 if the printer is connected and with "... IFF 7 E' R/S Lbl E' printing" the program stops at R/S if no printer is connected. **(The TI-58C has the "Op 40" instruction to do this.)**

# Use of HIR as a print register The print registers can be loaded directly using the HIR instruction. As shown in the table how the HIR registers are used, H5 corresponds to print register 1, H6 to print register 2 etc.

Op 01 can be replaced with HIR 05. But now it appears that the print codes cannot be written normally. The contents of a print register are stored in the form **x.xxxxxxxxxxxx\*10^n** when the digit for the decimal sign is separated from zero. The 3 first digits are always ignored when printing. The printing codes are always the last 10 digits.

For example, if we execute 131415 HIR 05 to type "ABC", this is stored as 1.314150000000\*10^5 and because the 3 first digits are ignored, the print code will be 41 50 00 00 00 which gives the printout "Ux ". In order to get the correct print, we had to add 3 significant digits to the print code. If we try 100131415 HIR 05, the writing code will be 13 14 15 00 00 and the print will be "ABC ". The decimal point's location has no meaning; for example, 10.0131415 had been just as good.

When using Op 01-04, the numbers in the print registers are stored in a nonnormalized form: 0.00XXXXXXXXXX \*10<sup>0</sup> i.e. the digit for the decimal character is zero. When printing, the 3 first zeroes are ignored. (Note: There is no possibility to save a similar storage with the HIR instruction, but 3 significant digits must enter the print codes).

*Example:* If you press 131415 Op 01, the print code is stored in H5 in the following way:  $0.000000131415*10^0$ , the first zeroes are ignored when printed and give " ABC".

What are the reasons for using the HIR instruction instead of Op 01-04 to store print codes?

First, Op-loading considers both fixed decimal and exponent-of-ten notation. HIR-loading has no such disadvantages. Second, parts of a write register can be changed if HIR-loading is used. *Example: Assume that X1, X2, X3 ...* should be printed in the upper edge. The print codes can be loaded with the sequence  $4402 + 1$  EE  $12 = HIR$  08 (possibly CLR for deleting exponent-of-ten notation). This give printing X1. To get X2 execute 1 HIR 38; similarly done to get X3 etc. (The first sequence can be shorter if the print code is stored in a register. The sequence will be RCL nn HIR 08.)

## Use of HIR from the keyboard

Sometimes it may be good to be able to perform the HIR instruction from the keyboard. The easiest way to place a series of code 82 in the program memory when there are steps over. If the step counter is then set to a program step, then there is a code, just pressing SST, to execute the HIR instruction. This is then followed by two digits from the keyboard, to enter the operation code.

*Example:* To execute HIR 11, press SST 11.

*Articles on HIR in Programbiten:*  PB 78-1 p 18: Stig Petersson, HIR PB 79-2 p 12: Lars Hedlund, HIR - The print registers PB 80-2 p 13: Lars Hedlund, HIR - Good but dangerous PB 80-3 p 13: Lars Hedlund, More about HIR among other things from the keyboard PB 80-4 p 30-33, 37: Gösta Blume, HIR - Better everyday life PB 80-4 p 40: Lars Hedlund, For HIR-winner PB 81-1 p 5: Björn Gustavsson, Input of HIR.

**CORRESPONDENCE PROGRAM STEP-DATA REGISTER** 

On TI-58/58C/59, the same memory is used for programs and data (non-simultaneous memory). It is therefore possible to store data in a register and change the partition, after that the register becomes program code.

For example, try the following: Enter 9208.821176, press STO 59 (STO 29 on TI-58/58C). Then set partition with 5 Op 17 (2 Op 17). At step 483 (243), the following program is stored: *Lbl A HIR 08 RTN*.

R59 corresponds to steps 480-487 on TI-59 and steps 000-007 on TI-58/58C. The tables below show the correspondence between program step and data register.

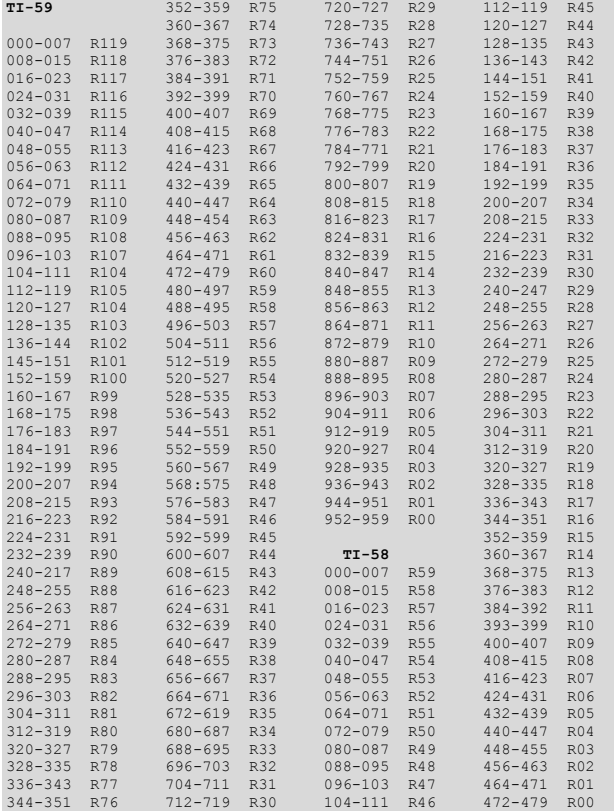

**4 PROGRAMBITEN** 

In order to understand how this correspondence can be utilized practically, we must look at how the calculator stores numbers internally.

All numbers are stored in exponent-of-ten notation, irrespective of how they appear in the display, i.e. as  $m*10^n$ , where m is a 13 digit number (1≤m<10) and n the exponent. By storing 2 digits in each program step, the number enters 8 program steps: 6 1/2 program steps are used for m, 2 times 1/2 program step is used for the exponent and 1/2 program steps are used for the signs of m and n. These signs are stored according to:

### Number Meaning

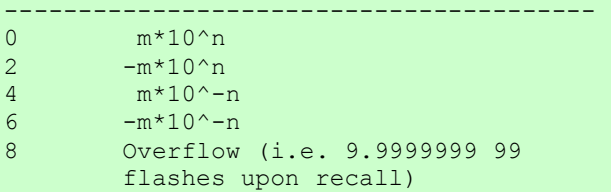

*Example:* The number -2471.7176 (equal to  $-2.4717176*10^{3}$  is stored in R0 of TI-59 in the following manner:

all of these are stored in steps 952-959. (There is a virtual decimal point between the tens and ones digit in step 959.) The exponent (= 03) is stored in the ones digit of step 953 and in the tens digit of step 952. The signs are stored as second digit of step 952.

This contents simultaneously create a program (from step 956): *Lbl SBR SBR CE*.

It is therefore possible to allow a program to create new programs, which can then be used as subroutines.

Here we shall only look at one of the possibilities with this technique. The program below arranges an indirect jump to a label whose code is in the display at the moment of the call.

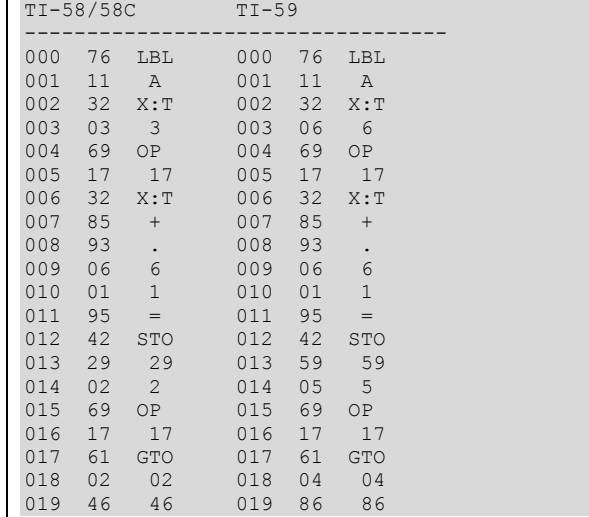

When it's executed a GTO N (where N is the code of the input label) is stored in step 486 (246 on TI-58/58C).

*Articles about correspondence program steps-data Register in Programbiten:*  PB 79-1 p 20-21: Claes Schibler, Program step program memory PB 79-3/4 p 26-27: Sven Ostberg, Something about TI-59's computer-like features PB 80-2 p 6-7: Sven Ostberg, Something about TI-59's computer-like features, part 2 PB 81-4 p 11: Björn Gustavsson, Program Loader

# **FAST MODE**

Fast mode is a state where program runs at double speed. It was discovered in the spring of 1980 by West German Martin Neef. Now the method is used for all programs that need to be executed quickly.

Fast mode is achieved by placing the sequence **Pgm 02 SBR 239 9 0** in the program memory at step 005 and executed (the ML module must be inserted). This results in the entire memory being erased. It is possible to enter a program directly from the keyboard or insert a magnetic card.

A program to be written in fast mode may look like that on the next page. Steps 000-015 as the initialization routine look similar to most fast mode programs. After that our own program will run, as in the case of the routine for the factorial.

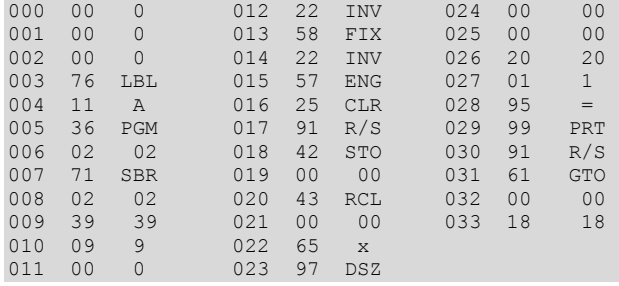

We are coming back to the program, but first of all, a reminder of the rules that are associated with fast mode.

- 1. When you switch to fast mode, the entire program memory and data records are deleted (not the HIR registers).
- 2. The partition is always set to 479.59 (6 Op 17) on TI-59 (to 239.29 (3 Op 17) on TI-58) when moving to fast mode. It is not possible to enter fast mode on the TI-58C (see note at the end in the description).
- 3. When switched to fast mode, it will be stopped with decimal fixed to Fix  $\Omega$
- 4. Programs can be entered or changed directly from the keyboard. SST, BST, Ins and Del can be used unobtrusively. Merged codes cannot be entered because the calculator is in fast mode (for example, 72=ST\*, 92=RTN).
- 5. Data can be input as usual with keys 0-9, +/-, decimal point, CE, CLR, EE.
- 6. Using all keys that leave behind a hard display will start running the program in the program memory. This may cause the caller to be taken out of fast- mode, for example, if there is no program. An exception to this rule of Prt, which can be used unobtrusively.
- 7. RST used by the keyboard when programmed does not remove fast mode. RST used in a program removes fast mode and may cause a "crash", after which it is only possible to turn off the calculator.
- 8. R/S can be used to start a program in fast mode. SBR nnn is used from the keyboard to start a program at step nnn.
- 9. The only way to stop a program running in fast mode is to turn off the calculator.
- 10.An R/S in a program will not work unless the display is soft or R/S is not immediately after a Prt or Pause (Prt goes well without printer.)
- 11.RTN never used.
- 12.No subroutine calls can be used, like functions such as D.MS, P/R or statistical functions (that use the firmware) or library programs.

dresses must be absolute. Let us now look at the program above. It is fed in on a regular basis. It should then be recorded on a magnetic card for proofing, because the program is erased by moving to fast mode. The program is executed by pressing A. The program memory is erased while the ringer is switched to fast mode. Now the magnetic card can be reinserted. Immediately after the reading, program execution starts. The following sequence is executed: 9 0 INV Fix INV Eng CLR R/S, and stays with a zero in the display. Now an integer can be input and R/S is pressed. The factorial for this number is calculated. The following are important to note when doing fast mode programs: Program steps 005-011 should look like in this program. The steps 000-004 may contain anything, though we recommend that step 003-004 contains Lbl A, so that initialization to fast mode can only be done by pressing A. Steps 012-015 may change, but note that they will be performed twice. R/S on either of these steps is completely inappropriate. In addition, Fix 0 will automatically resume when you go to fast mode - if Fix 0 is not required, then either INV Fix should remain. If a program requires with a different

13.No labels can be used. All jump ad-

partition other than the normal, the program must set the correct partition. If a program does not fit on one side, the part of the program contained in block 1 must read the remaining cards. This is conveniently done as in this program:

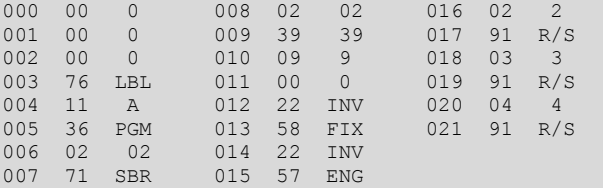

The actual program should start at step 022. Procedure for review is as follows: Read block 1. Press A. Re-enter block 1 again, 2 is displayed - enter block 2, 3 is displayed - enter block 3, 4 is displayed - load block 4. If you have less than 4 blocks, simply remove unnecessary instructions.

Lastly, be aware of the above limitations - because subroutines cannot be used.

Recently (autumn 1981) two new methods for getting into fast mode have been discovered. These can be used on the TI-58/58C also, and the program will not be erased when switching to fast mode.

**PROGRAMBITEN 6** 

*Articles on fast mode in Programbiten:*  PB 80-3 p 14: Lars Hedlund, Deep diving into the  $TT-59$ PB 80-4 p 38: Björn Gustavsson, Factorial program in fast mode PS 81-1 p 11: Björn Gustavsson. More about fast mode PB 81-3 p 29-32: Björn Gustavsson, More about fast mode -2

# **PGM nn R/S**

Contrary to what is stated in the manual (p IV-52, V-61), the call Pgm nn R/S can be used, which is actually mentioned in the table on page V-62 in the manual! The call starts the module program on the step that the module's program counter is pointing to.

*Example:* Suppose a module program looks like this and has program number 06:

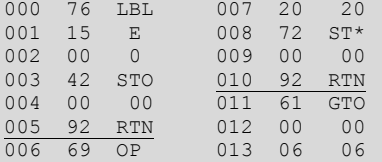

If the call is first done with Pgm 06 E, the module program counter will point to step 006. After typing Pgm 06 R/S, steps 006-010 are executed and the module program counter then points to step 011. Pgm 06 R/S can now be repeated as many times as you wish.

In general, if R/S can be used from the keyboard when using a particular module program, then Pgm nn R/S can be used in programs.

### **DELAYED MODULE CALL**

It is possible to distinguish Pgm nn from R/S. Pgm nn can be executed in a program, and when the user presses R/S from the keyboard, the program continues in the module! This can be used when you want to tune in

a running program without stopping it.

The methods is as follows: ensure that the module's instruction pointer points to a convenient program section by making a normal subroutine call to the module program. Then execute Pgm nn BST. When the user presses R/S, the program section will be called.

*Example:* The following program increases R1 by 1 and when the user presses R/S the result (content of R1) is shown.

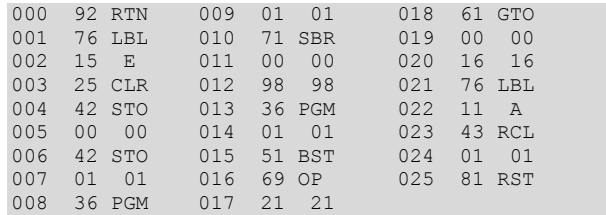

This is what the current part of Pgm 01 (standard module) looks like:

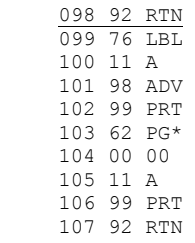

When the user presses R/S, the module exexecutes the program that immediately calls Lbl A into the regular program memory. There the content of R1 is recalled and RST is performed to clear the subroutine call register. One problem, however, is that the user won't be able to press R/S key for a long time since this operation will stop when the queue is resumed in the normal program.

Please note:

- 1. If, after Pgm nn BST, you want to call a subroutine in the normal program line, the corresponding routine in the module will be called. The same applies to R/S.
- 2. RTN removes the effect of Pgm nn BST.
- 3. There are 6 subroutine levels known. A call of one module program, which in turn calls the common program memory, takes up two subroutine levels. These can only be reset with RST.
- 4. When returning to the usual program memory, stops execution if R/S is depressed.

*Articles about delayed module calls in Programbiten:* 

PB 81-1 p 24-25: Björn Gustavsson, To influence a program while running without stopping the program PB 81-1 p 15: Bjorn Gustavsson, Random numbers PB 81-4 p 28-31: Anders Persson, Cost for tele-

### **THE FIRMWARE OF TI-58/59**

phone conversation

The TI-58/59 has a firmware (regardless of the module installed) used to calculate statistical functions and conversions. It can be accessed in the following way (for this example, the standard module must be inserted): press (ignore flashing, R/S shouldn't be pressed too fast) Op 09 Pgm 02 R/S R/S R/S Op 17 GTO 000 Op 17 R/S P/R LRN.

If you do not have a printer, you can single with SST to step 487; if you have a printer, press LRN again, and then List will print the program. After step 487 happens a jump to step 039; likewise, the list will be canceled at step 503. To get to the following sections before use the formula above, again with "GTO 489" or "GTO 505".

Steps 000-379 contain programs for statistical functions and conversions. Steps 380-511 contain the numerical value for calculating ln x, etc. (see also the section on correspondence between program steps and data registers; the same rules don't exactly apply here).

*Articles about the firmware in Programbiten:*  PB 80-3 p 14-15: Lars Hedlund, Deep diving into the TI-59 PB 80-4 p 23: Lars Hedlund, Deep Diving into the TI-59 (2)

## **GRAPHIC MODE**

According to the instruction manual, shapes (e.g. "plotting" of curves) can only be written with whole characters. West German Michael Sperber has realized that by pressing a key sequence from the keyboard, you can program an instruction that interrupts the printout so that only the first lines of a character is written without line feed so that the next row continues directly after the preceding character. By selecting the appropriate letters, you can draw figures with about three times better resolution in both directions.

At step 024-025, the program must have "SUM Ind 80" and then 6 "Nop" or zero. From the keyboard you must press, with the standard module inserted and in partition 9 or 10 Op 17 (4 Op 17 on TI-58), "GTO 024 CLR Pgm 19 SBR 045 P/R LRN Ins LRN RST CLR". Flashing must be ignored! This sequence implies that a special code is entered at step 024, so that an "Op 05" on, for example, steps 021-022, will be canceled during execution. Since labels are not available after step 024, it must be noted that direct addresses within this area are moved one step.

*Article about Graphic Modes in Programbiten:*  PB 81-2 p 10-13: Lars Hedlund, Graphics Mode and Plot 60

## **PRACTICAL BOX**

"Op 20" - "Op 39" Use these instructions instead of the longer "1 SUM 00" etc.

## Automatic program partition

We recommend that programs that are not written in normal partition are recorded in normal partition. The required partition (e.g. 1 Op 17) is then put into the program at the appropriate place. The use of the program is thus much simpler. (Do not use spared magnetic cards!)

### Alpha code in data registers

Try to allocate the calculator's partition so that the print code (preferably in HIR form) is stored in data registers whose contents are recorded on magnetic cards. In this way, the program becomes faster than if the print codes were to be created in the program

Exclusion of right parentheses before "=" All right parentheses before = can be excluded, because = closes all open parentheses. Example: RCL 01 x (RCL 02 + RCL  $0.3 = .$ 

# **ADDENDUM**

The programs at the top of the second column on page 5 in the Complement to the instruction manual can be shortened by 2 program steps, as the programs below show. We chose to use the longer variants in the Complement, because we think they are somewhat easier to understand.

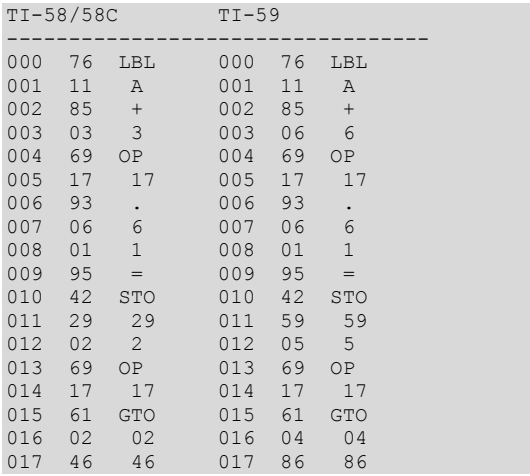